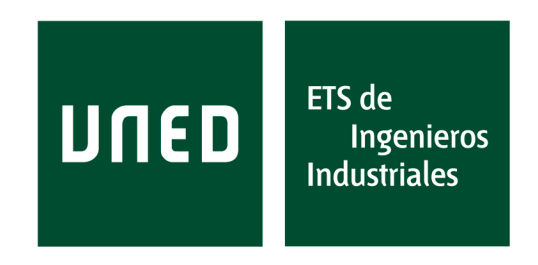

Material elaborado por Daniel Franco Leis y Esther Gil Cid.

Departamento de Matemática Aplicada I

- - -

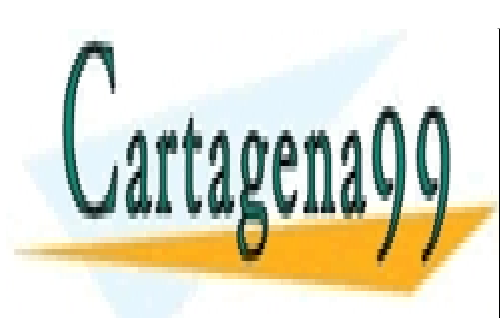

CLASES PARTICULARES, TUTORÍAS TÉCNICAS ONLINE LLAMA O ENVÍA WHATSAPP: 689 45 44 70

ONLINE PRIVATE LESSONS FOR SCIENCE STUDENTS CALL OR WHATSAPP:689 45 44 70

www.cartagena99.com no se hace responsable de la información contenida en el presente documento en virtud al Artículo 17.1 de la Ley de Servicios de la Sociedad de la Información y de Comercio Electrónico, de 11 de julio de 2002. Si la información contenida en el documento es ilícita o lesiona bienes o derechos de un tercero háganoslo saber y será retirada.

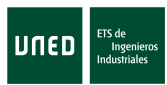

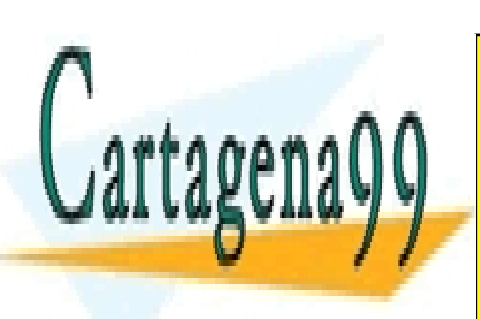

CLASES PARTICULARES, TUTORÍAS TÉCNICAS ONLINE LLAMA O ENVÍA WHATSAPP: 689 45 44 70

CALL OR WHATSAPP:689 45 44 70 ONLINE PRIVATE LESSONS FOR SCIENCE STUDENTS

www.cartagena99.com no se hace responsable de la información contenida en el presente documento en virtud al Artículo 17.1 de la Ley de Servicios de la Sociedad de la Información y de Comercio Electrónico, de 11 de julio de 2002. Si la información contenida en el documento es ilícita o lesiona bienes o derechos de un tercero háganoslo saber y será retirada.

# ´ Indice general

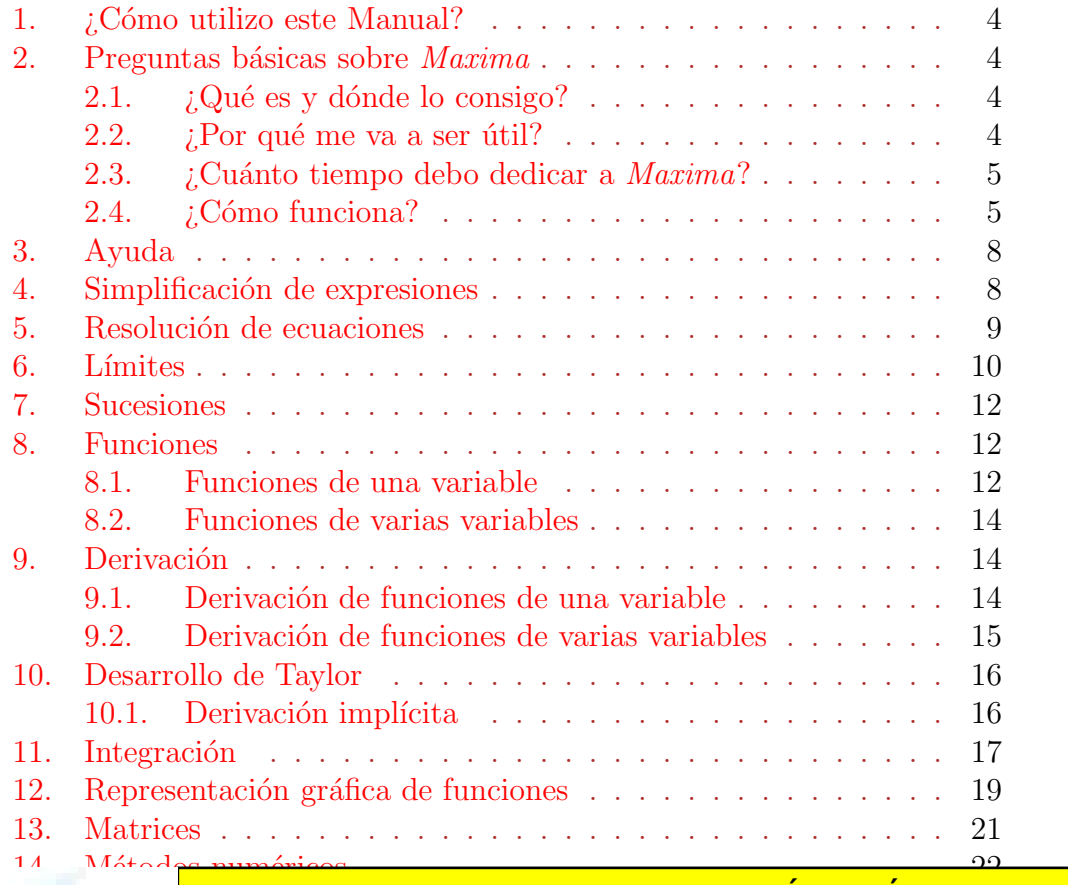

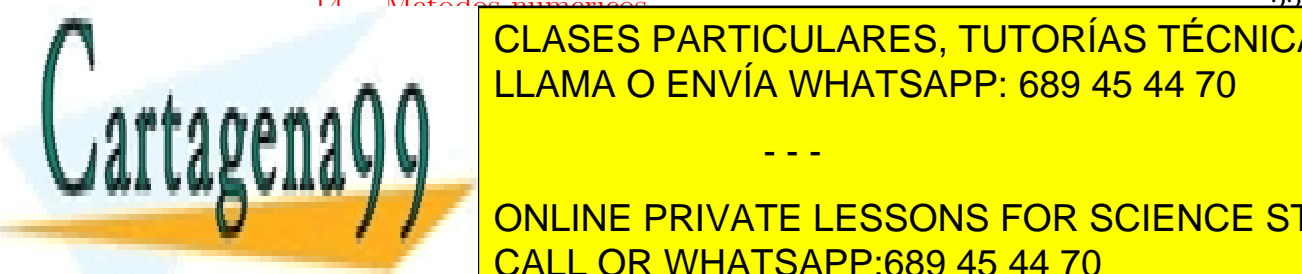

| CLASES PARTICULARES, TUTORÍAS TÉCNICAS ONLINE [14.2. M´etodo de Newton](#page-22-0) . . . . . . . . . . . . . . . . . . . . 23 LLAMA O ENVÍA WHATSAPP: 689 45 44 70

ONLINE PRIVATE LESSONS FOR SCIENCE STUDENTS CALL OR WHATSAPP:689 45 44 70

www.cartagena99.com no se hace responsable de la información contenida en el presente documento en virtud al Artículo 17.1 de la Ley de Servicios de la Sociedad de la Información y de Comercio Electrónico, de 11 de julio de 2002. Si la información contenida en el documento es ilícita o lesiona bienes o derechos de un tercero háganoslo saber y será retirada.

3

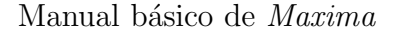

### <span id="page-3-0"></span>1. ¿Cómo utilizo este Manual?

En este Manual hemos recogido cómo funcionan muchos de los comandos del programa *Maxima* que le serán de utilidad para la asignatura de Cálculo.

El Manual está diseñado para ser leído delante de un ordenador con el programa *Maxima* en funcionamiento. Debe introducir las órdenes que le mostramos y ver qué ocurre. Debe tratar de responder a las preguntas que se plantean antes de leer la solución y comprobar después el resultado.

Podrá seguir la mayor parte del Manual con los conocimientos previos de aritmética y cálculo que debería tener. Hemos tratado de seguir el orden en el que presentamos los conceptos en el curso, pero en ocasiones no lo hemos hecho así para favorecer una lectura fluida del Manual. El índice le resultará útil para localizar información concreta.

### <span id="page-3-2"></span><span id="page-3-1"></span>2. Preguntas básicas sobre Maxima

#### 2.1.  $i$  Qué es y dónde lo consigo?

*Maxima* es un potente programa de *software libre* para la manipulación de expresiones numéricas y simbólicas. Es decir, *Maxima* se puede usar como calculadora, pero adem´as nos permite trabajar con expresiones en las que aparecen variables o parámetros (como  $x + y$  o cos  $(\pi x + 3)$ ). En particular podremos emplear el programa para calcular l´ımites, derivadas, integrales, desarrollos en serie; resolver ecuaciones; o representar las gráficas de funciones de 1 y 2 variables.

El programa se puede descargar desde la página web

<http://maxima.sourceforge.net/es/>

#### <span id="page-3-3"></span>2.2.  $\angle$  *i*. Por qué me va a ser útil?

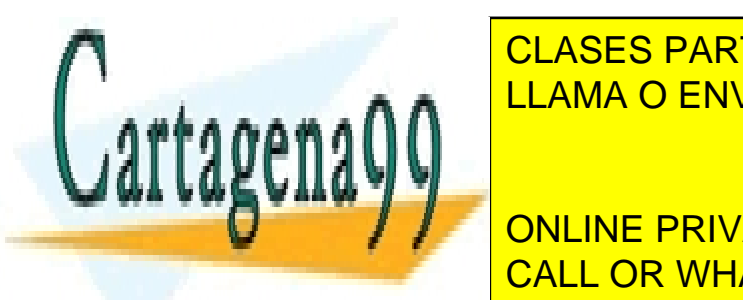

**Es una herramienta de la permitira de la permitira de la permitira de la permitira de la permitira de la permit**  $\frac{1}{11}$  and  $\alpha$  en via multiple solita as sus  $\frac{1}{4}$ LLAMA O ENVÍA WHATSAPP: 689 45 44 70

> ONLINE PRIVATE LESSONS FOR SCIENCE STUDENTS CALL OR WHATSAPP:689 45 44 70

www.cartagena99.com no se hace responsable de la información contenida en el presente documento en virtud al Artículo 17.1 de la Ley de Servicios de la Sociedad de la Información y de Comercio Electrónico, de 11 de julio de 2002. Si la información contenida en el documento es ilícita o lesiona bienes o derechos de un tercero háganoslo saber y será retirada.

4

#### <span id="page-4-0"></span>2.3. ¿Cuánto tiempo debo dedicar a Maxima?

El objetivo principal de la asignatura es que adquieran los conocimientos necesarios de C´alculo Infinitesimal para poder continuar sus estudios y desarrollar su carrera profesional. Como acabamos de decir Maxima es una herramienta y estimamos que debería dedicarle entre un  $5\%$  y un  $10\%$  del tiempo total que dedique a la asignatura.

#### <span id="page-4-1"></span>2.4. ¿Cómo funciona?

El entorno de ejecución de *Maxima* puede resultar duro ya que consiste en la clásica línea para ejecutar comandos. Afortunadamente existen entornos más amigables de ejecución y nosotros vamos a trabajar con wxMaxima ya que incluye menús desplegables con la mayoría de los comandos y cuadros de di´alogo para introducir los datos necesarios en cada caso, que hace que sea m´as sencillo trabajar con *Maxima*.

Una vez lanzado el programa wxMaxima, para empezar a trabajar con él hay que pulsar la tecla ENTER y aparece el símbolo:

 $\Gamma$ 

Es lo que el programa llama celda o en inglés "cell". Ahí podemos escribir una operación, por ejemplo la suma  $2 + 8$  tecleando a continuación punto y  $\text{com} \mathbf{a}^1$  $\text{com} \mathbf{a}^1$ .

#### $[>2+8$ :

Se pulsan SHIFT+ENTER simultáneamente (que es la orden de ejecución) y aparece:

( %i1) 2+8; ( %o1) 10

( %i1) significa que es la primera entrada (*input 1* ) y ( %o1) que es la salida correspondiente a esa entrada (*output 1* ).

Si al tratar de realizar la suma anterior en su ordenador obtiene un mensaje de error, es porque el programa no está bien configurado. Para arreglar el problema, puede revisar la configuración o visitar la página web

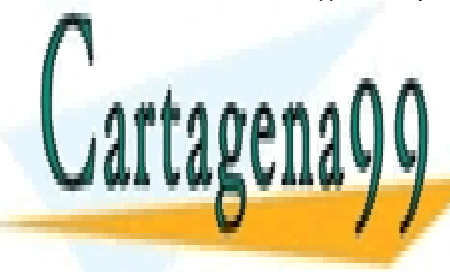

<span id="page-4-2"></span>**CLASES PARTICULARES, TUTORÍAS TÉCNICAS ONLINE** LLAMA O ENVÍA WHATSAPP: 689 45 44 70

> ONLINE PRIVATE LESSONS FOR SCIENCE STUDENTS CALL OR WHATSAPP:689 45 44 70

www.cartagena99.com no se hace responsable de la información contenida en el presente documento en virtud al Artículo 17.1 de la Ley de Servicios de la Sociedad de la Información y de Comercio Electrónico, de 11 de julio de 2002. Si la información contenida en el documento es ilícita o lesiona bienes o derechos de un tercero háganoslo saber y será retirada.

5

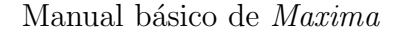

UNED

Tenemos la posibilidad de escribir varios comandos dentro de una celda. Por ejemplo, podemos escribir:

 $\overline{\rightarrow>}$  3!:  $% / 3;$ %o1 ∗ 10; 100/3; 100.0/3.0;  $cos(\% pi);$ 

El símbolo " $\%$ " tiene varios usos en la ordenes anteriores que vamos a aclarar. En la segunda línea " $\%$ " se utiliza para hacer referencia a la última salida generada por *Maxima*. En " %o1" se utiliza para hacer referencia a la salida número 1 *output 1*. Por último el "%pi" en la última línea se utiliza para hacer referencia a la constante π. Otras constantes que *Maxima* reconoce son el número  $e \, (\%e)$  y la unidad imaginaria i  $(\%i)$ .

Cada entrada que le damos al programa debe terminar con ";" o con "\$". Si termina con ";", *Maxima* devuelve el resultado, pero si no se desea que aparezca ningún resultado, se debe terminar la línea con \$. Este símbolo es ´util cuando se quieren hacer varias operaciones intermedias y no se desea que aparezcan los resultados<sup>[2](#page-5-0)</sup>.

Pregunta: *Ejecute las sentencias anteriores. Los resultados que aparecen, ¿coinciden con los resultados que esperaba obtener?*

Respuesta: Si pulsamos SHIFT+ENTER para ejecutar, aparece:

 $(\frac{9}{6}02)$  6  $(\frac{6}{6}03)$  2  $(\frac{9}{6}04)$  100 ( %o5) 100/3 ( %o6) 33.33333333333334  $(\frac{9}{6}07) -1$ 

Como vemos para cada entrada aparece una salida en una línea distinta y numerada.

- - -

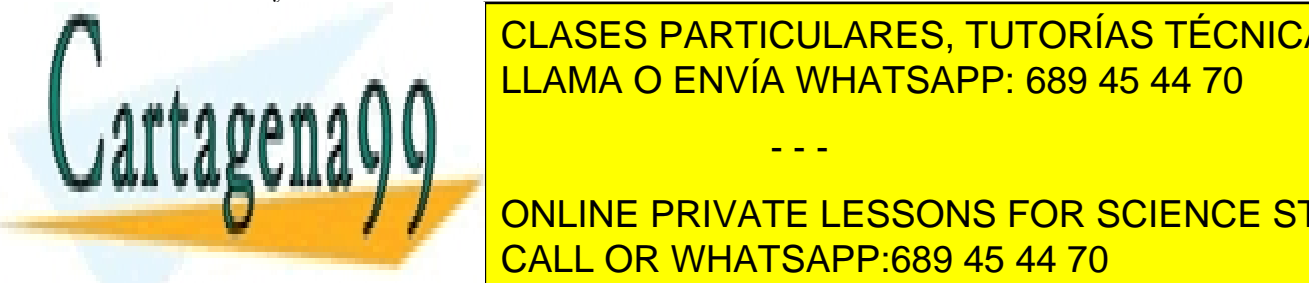

Obs´ervese que los resultados de 100/3 y en 100.0/3.0 son distintos, CLASES PARTICULARES, TUTORÍAS TÉCNICAS ONLINE aunque aparentemente la operación esto es la misma. Esto es la misma de la misma de la misma de la misma de la <br>Esto es por la misma de la misma de la misma de la misma de la misma de la misma de la misma de la misma de la LLAMA O ENVÍA WHATSAPP: 689 45 44 70

<span id="page-5-0"></span> $\epsilon$ correspondiente con el que tenga la entrada, digamos que es no seguente con seguente no seguente no seguente no seguente no seguente no seguente no seguente no seguente no seguente no seguente no seguente no seguente **TESTING IN TERR A ELESSONS FOR SCIENCE STUDENTS** CALL OR WHATSAPP:689 45 44 70

www.cartagena99.com no se hace responsable de la información contenida en el presente documento en virtud al Artículo 17.1 de la Ley de Servicios de la Sociedad de la Información y de Comercio Electrónico, de 11 de julio de 2002. Si la información contenida en el documento es ilícita o lesiona bienes o derechos de un tercero háganoslo saber y será retirada.

6

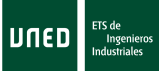

(la raíz cuadrada es sqrt) a no ser que se indique. En la entrada  $\frac{1}{6}$  is es utiliza coma flotante y, por eso, *Maxima* evalúa el resultado<sup>[3](#page-6-0)</sup>.

Para obtener la aproximación numérica de una operación utilizamos el comando float:

 $>>$  sqrt $(2 * \%e)$ ; float $(\%);$ PREGUNTA: *¿Cuál es el resultado?* ¿Por qué? Respuesta: El resultado es:  $(*\circledcirc\circ\sqrt{2}*\sqrt{\%e})$ ( %o9) 2.331643981597125

En la primera sentencia, no se evalúa el resultado, se escribe el resultado simbólico exacto. Al indicar float en la segunda sentencia, ya sí se evalúa.

*Maxima* no sólo almacena los resultados de cada línea ejecutada con el símbolo numerado "%o". También podemos almacenar variables, con "nombre: valor". Por ejemplo, para calcular la longitud de una circunferencia, almacenamos el radio en la variable "radio" y hacemos:

### $\overline{>>}$  /\*longitud de una circunferencia y area del circulo\*/ radio:3 \$

longitud circunferencia: float(2\* %pi\*radio);

La primera línea es un comentario, que en *Maxima* es cualquier texto entre "/\*" y "\*/". El símbolo  $\hat{ }$  indica potencia (en este caso, elevado al cuadrado). Como sólo hemos pedido que nos muestre la segunda salida, el resultado es:

#### ( %o11) 18.84955592153876

MENÚ WXMAXIMA: El entorno de ejecución wxMaxima nos permite ver (y borrar) las variables que hemos definido y su definición a través del menú superior, en *Maxima*-> Mostrar variables (Borrar variables).

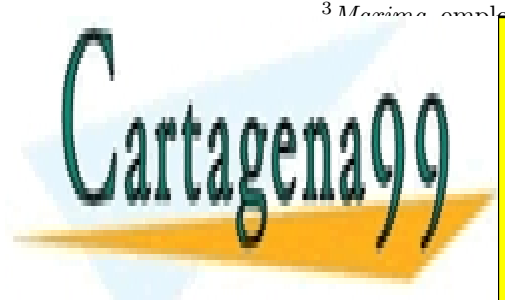

#### <span id="page-6-0"></span> $3M_{\text{cmin}}$  emplea la notación habitual para las operaciones aritmóticas: + suma, − suma, − suma, − suma, − suma, − suma, − suma, − suma, − suma, − suma, − suma, − suma, − suma, − suma, − suma, − suma, − suma, − suma, − s resta, <mark>CLASES PARTICULARES, TUTORÍAS TÉCNICAS ONLINE</mark> LLAMA O ENVÍA WHATSAPP: 689 45 44 70

ONLINE PRIVATE LESSONS FOR SCIENCE STUDENTS CALL OR WHATSAPP:689 45 44 70

www.cartagena99.com no se hace responsable de la información contenida en el presente documento en virtud al Artículo 17.1 de la Ley de Servicios de la Sociedad de la Información y de Comercio Electrónico, de 11 de julio de 2002. Si la información contenida en el documento es ilícita o lesiona bienes o derechos de un tercero háganoslo saber y será retirada.

7

### <span id="page-7-0"></span>3. Ayuda

El programa *Maxima* dispone de una ayuda en castellano (si se ha instalado la versión en este idioma) a la que se accede a través del menú superior o pulsando la tecla F1. En la pantalla que aparece se pueden consultar la información de tres formas distintas.

- 1. **Contenido.** Nos permite navegar por el manual. la información aparece agrupada por materias y en cada materia, casi siempre después de una breve introducción, aparecen los comandos relacionados con esa materia en orden alfabético.
- 2. **Índice.** Es un listado de todos los comandos disponibles. Seleccionando uno nos aparece su descripción a la derecha.
- 3. Buscar. Debe introducir una palabra relacionada con lo que desea buscar y obtendr´a las materias en las que la palabra proporcionada aparece.

También se accede a la ayuda escribiendo "?" (para búsqueda exacta) o "??" (para búsqueda aproximada), seguido del término a buscar (y sin ";" al final, pero pulsando SHIFT+ENTER). A partir de la respuesta, podemos seleccionar el item (o items) que deseemos consultar y teclear SHIFT+ENTER y aparece la ayuda correspondiente.

### <span id="page-7-1"></span>4. Simplificación de expresiones

La sentencia de *Maxima* para factorizar números y polinomios es factor() y expand() es la instrucción para expandir una expresión. Por ejemplo, para factorizar el número 24 y el polinomio  $13x^2 - x + 2x^3 - 8x^4 - x^5 + x^6 - 6$ , y expandir  $(x^3 - 1)^4$  hacemos:

 $factor(24);$ factor  $(x^6-x^5-8*x^4+2*x^3+13*x^2-x-6)$ ;

Respuesta: El resultado es

 $\frac{1}{2}$ expand( $\frac{1}{2}$ ); Pregunta: *Ejecuta estas sentencias. ¿Cu´al es el resultado? Si lo hubie-*LLAMA O ENVÍA WHATSAPP: 689 45 44 70 CLASES PARTICULARES, TUTORÍAS TÉCNICAS ONLINE

> ONLINE PRIVATE LESSONS FOR SCIENCE STUDENTS CALL OR WHATSAPP:689 45 44 70

www.cartagena99.com no se hace responsable de la información contenida en el presente documento en virtud al Artículo 17.1 de la Ley de Servicios de la Sociedad de la Información y de Comercio Electrónico, de 11 de julio de 2002. Si la información contenida en el documento es ilícita o lesiona bienes o derechos de un tercero háganoslo saber y será retirada.

8

- - -

*ras hecho manualmente, ¿es sencillo o complejo? ¿Lleva mucho tiempo?*

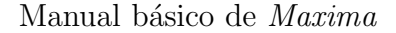

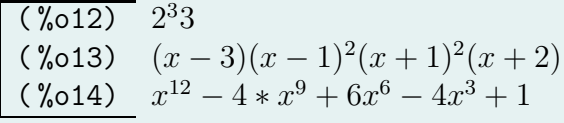

Hacerlo manualmente no es complejo pero lleva bastante tiempo, ya que tenemos que dividir 24 entre sus factores primos, aplicar la Regla de Ruffini entre los divisores de 6 para factorizar el polinomio y aplicar el Binomio de Newton para expandir  $(x^3 - 1)^4$ .

MENÚ WXMAXIMA: Para factorizar: Simplificar->Factorizar expresión. Para expandir: Simplificar->Expandir expresión. En ambos casos, se debe escribir en la línea anterior la expresión o el número a factorizar y ejecutar.

MENÚ WXMAXIMA: Se debe escribir en la línea anterior la expresión o el número a factorizar y ejecutar. A continuación, seleccionar la opción deseada en el menú inferior.

#### <span id="page-8-0"></span>5. Resolución de ecuaciones

Para resolver una ecuación utilizamos el comando solve que tiene dos argumentos solve(ecuacion,variable). Por ejemplo

 $\overline{>>}$  solve(a\*x^2 + b\*x + c = 0, x);  $solve(x^2 - x - 1 = 0, x);$ 

nos da la solución general de una ecuación de segundo grado y la solución de la ecuación  $x^2 - x - 1 = 0$ , expresando el resultado con raíces y fracciones. Si queremos evaluarlo, en la línea siguiente escribimos  $float(\%)$  y ejecutamos, pero también podíamos haber escrito la sentencia entre los paréntesis de float().

Si el resultado es un número complejo, la unidad imaginaria se indica como ya hemos dicho con %i. Por ejemplo, al ejecutar

$$
solve(x^2 - x + 1 = 0, x);
$$

aparecerá como solución un par de números complejos ¿Qué pasaría si escribiéramos float tras esta sentencia?

PREGUNTA: ¿Cómo se resuelve una ecuación a través del Menú superior

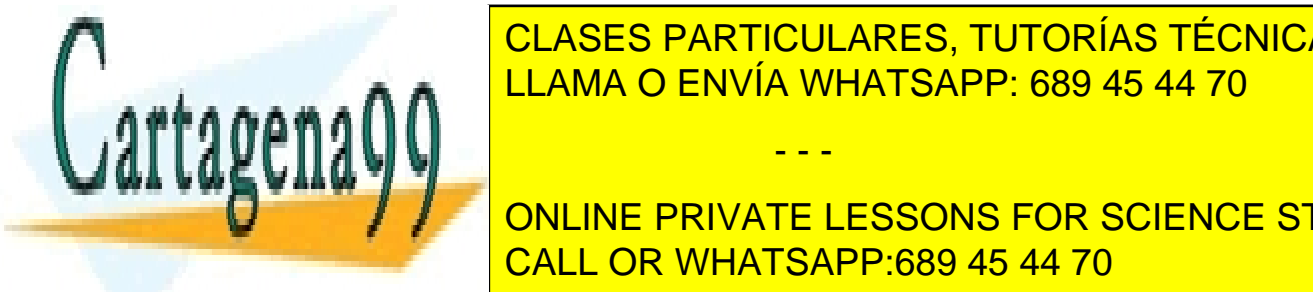

**PULASES FANTIQULANES, TUTUNIAS TECINIC** LEAMA O ENVÍA WHATSAPP: 689 45 44 70 CLASES PARTICULARES, TUTORÍAS TÉCNICAS ONLINE

**Subsequential Subsequential Concept Subsequents** ( $\boldsymbol{v}$   $\boldsymbol{v}$  CALL OR WHATSAPP:689 45 44 70

www.cartagena99.com no se hace responsable de la información contenida en el presente documento en virtud al Artículo 17.1 de la Ley de Servicios de la Sociedad de la Información y de Comercio Electrónico, de 11 de julio de 2002. Si la información contenida en el documento es ilícita o lesiona bienes o derechos de un tercero háganoslo saber y será retirada.

9

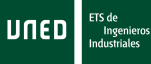

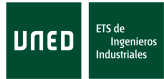

```
>> eq1: x+y-2*z=1;
     eq2: 2*x+y=3;
     eq3: x+y+z=0;
     solve([eq1, eq2, eq3], [x, y, z]);
```
MENÚ WXMAXIMA: Para resolver un sistema, se elige Ecuaciones->Resolver sistema lineal o Ecuaciones->Resolver sistema algebraico.

Los sistemas lineales de ecuaciones se resuelven la sentencia

linsolve([ecuaciones],[variables]):

 $>>$  linsolve( $[2*x-y+z=0, 3*y+2*x=0], [x,y])$ ;

 $MEN'$  WXMAXIMA: Con wxMaxima se elige Ecuaciones- $\geq$ Resolver sistema lineal. Se introducen a continuación el número de ecuaciones y tras aceptar en esta ventana, se introducen las ecuaciones.

Para calcular raíces aproximadas utilizamos find root $(f(x), x, a,b)$ , donde a y b son los extremos del intervalo donde se busca la raíz.

>> find\_root(cos(x)-x<sup> $2+1$ </sup>, x, -2, 0);

MENÚ WXMAXIMA: Con wxMaxima se elige Ecuaciones->Calcular raíces, indicando la ecuación a resolver, la variable y los extremos del intervalo en el que se busca la solución.

### <span id="page-9-0"></span>6. Límites

Es posible evaluar un límite con la sentencia "limit (expresion, variable, punto)". Por ejemplo, si escribe

```
[>>limit(sin(x)/x,x,0);el resultado es
[( % 015) 1]
```
Si el límite es indeterminado aparece "ind", que es una constante de *Maxima* para indeterminaciones acotadas. Si es indefinido aparece "und". Si es +∞ aparece "inf" o "∞"y si es −∞ aparece "minf" o "-∞".

Pregunta: *Para las siguientes sentencias*

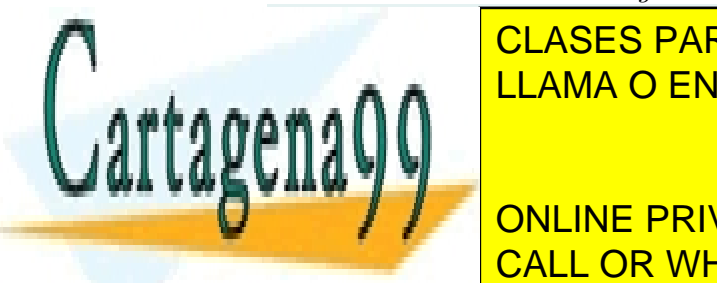

**E LIMIT CONSTRUCT CONTROL E LA SERVICA DE LA SERVICA DE LA SERVICA DE LA SERVICA DE LA SERVICA DE LA SERVICA S**  $\left| \frac{11 \text{ ANA}}{\text{OMA}} \right|$ LLAMA O ENVÍA WHATSAPP: 689 45 44 70 <mark>LLAMA O ENVÍA WHATSAPP: 689 45 44 70</mark>

> ONLINE PRIVATE LESSONS FOR SCIENCE STUDENTS CALL OR WHATSAPP:689 45 44 70

www.cartagena99.com no se hace responsable de la información contenida en el presente documento en virtud al Artículo 17.1 de la Ley de Servicios de la Sociedad de la Información y de Comercio Electrónico, de 11 de julio de 2002. Si la información contenida en el documento es ilícita o lesiona bienes o derechos de un tercero háganoslo saber y será retirada.

1<br>10<br>10

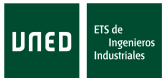

*¿c´omo se escriben estos l´ımites en lenguaje matem´atico? ¿Sabe calcularlos? ¿Cu´al es el resultado de Maxima?*

| RESPUESTA:         |           |
|--------------------|-----------|
| $(\frac{9}{6}016)$ | ind       |
| $(\frac{9}{6}017)$ | und       |
| $(\frac{9}{6}018)$ | $-\infty$ |
| $(\frac{9}{6}019)$ | $\infty$  |
| $(\frac{9}{6}020)$ | 1.        |

También es posible evaluar límites por la derecha o la izquierda con la sentencia "limit(expresion, variable, punto, direcion)". La nueva variable direccion admite los argumentos plus, para límites por la derecha, y minus, para límites por la izquierda. ¿Sabría calcular el límite por la derecha y la izquierda de la función  $f(x) = |x|/x$  en  $x = 0$  utilizando Maxima?

Menú wxMaxima: Para calcular un límite con el menú superior, tenemos que seleccionar Análisis-> Calcular límite.... Nos aparece una ventana donde tenemos que indicar la expresión, la variable y el punto.

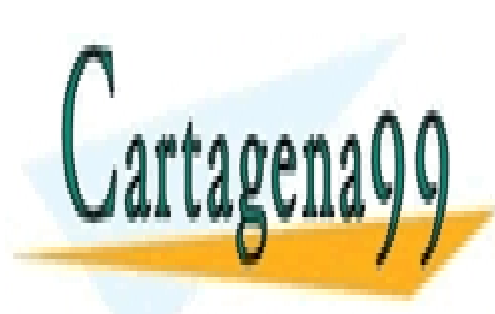

CLASES PARTICULARES, TUTORÍAS TÉCNICAS ONLINE LLAMA O ENVÍA WHATSAPP: 689 45 44 70

ONLINE PRIVATE LESSONS FOR SCIENCE STUDENTS CALL OR WHATSAPP:689 45 44 70

www.cartagena99.com no se hace responsable de la información contenida en el presente documento en virtud al Artículo 17.1 de la Ley de Servicios de la Sociedad de la Información y de Comercio Electrónico, de 11 de julio de 2002. Si la información contenida en el documento es ilícita o lesiona bienes o derechos de un tercero háganoslo saber y será retirada.

11<br>111 - 111<br>111 - 111 -

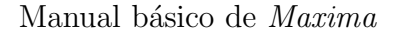

### <span id="page-11-0"></span>7. Sucesiones

En *Maxima* se pueden definir sucesiones  $a_n$  a través de su término general utilizando ":=", y con el subíndice entre corchetes (" $[]$ "). También se puede definir mediante una expresión de recurrencia, utilizando ":" para asignar valores a los primeros elementos.

 $\overline{\genfrac{\}{0pt}{}{>}{>}} a[n] := (1-3/n^2)^n;$  $b[1]:1;$  $b[n]$ :=1/(1+b[n-1]);

Como curiosidad, indicamos que el límite de la sucesión  $b_n$  es la razón áurea  $\phi = \frac{1+\sqrt{5}}{2}$  $\frac{1}{2}$ .

PREGUNTA: ¿Cómo calculamos el límite de la sucesión a<sub>n</sub> cuando n tien*de a* ∞*?*

Respuesta: Hacemos:

 $[>>limit(a[n],n,inf);$ 

Este límite es:

 $[(\% \circ 21) 1]$ 

### <span id="page-11-2"></span><span id="page-11-1"></span>8. Funciones

#### 8.1. Funciones de una variable

Se puede definir una función dándole un nombre, indicando entre paréntesis la variable dependiente y utilizando  $" := "$ ) antes de dar su expresión. Si queremos evaluarla debemos escribir el nombre de la función y entre paréntesis el punto. Por ejemplo

 $\overline{>>}$  f(x):=x^3-x^2+3\$  $g(x):=x^3-x^2+k$ \$  $f(-2);$  $f(1/2);$ 

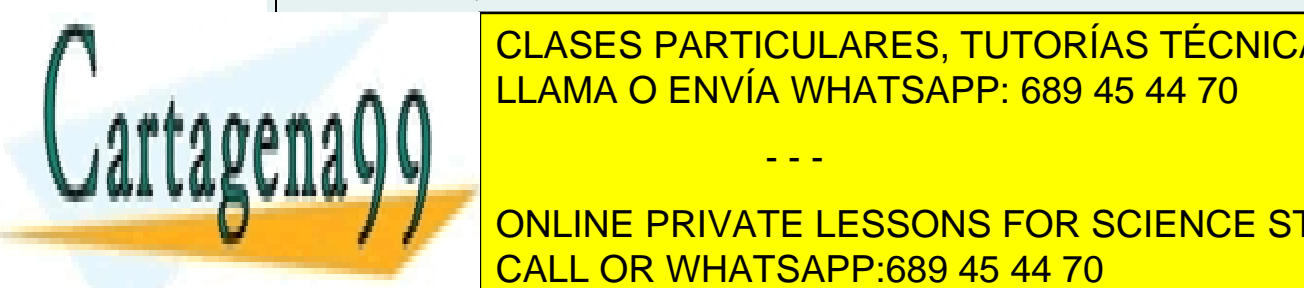

N A │ <mark>LLAMA O ENVÍA WHATSAPP: 689 45 44 70</mark> CLASES PARTICULARES, TUTORÍAS TÉCNICAS ONLINE

**CONLINE PRIVATE LESSONS FOR SCIENCE STUDENTS** CALL OR WHATSAPP:689 45 44 70

www.cartagena99.com no se hace responsable de la información contenida en el presente documento en virtud al Artículo 17.1 de la Ley de Servicios de la Sociedad de la Información y de Comercio Electrónico, de 11 de julio de 2002. Si la información contenida en el documento es ilícita o lesiona bienes o derechos de un tercero háganoslo saber y será retirada.

12<br>12 March 12<br>12 March 12 March 12 March 12 March 12 March 12 March 12 March 12 March 12 March 12 March 12 March 12 March 1

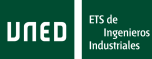

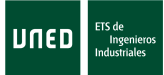

el valor de  $k$  a continuación y separándolo con una ",".

PREGUNTA: *Ejecute las sentencias anteriores.* ¿Cuál es el resultado? Respuesta:

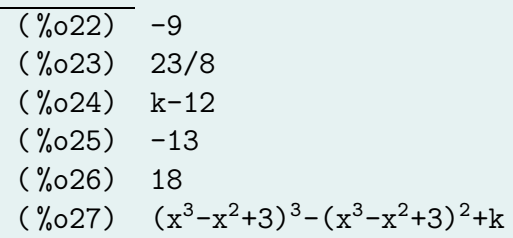

Fíjese en que se pueden componer funciones y evaluarlas, tal y como hemos hecho en las dos últimas sentencias.

MENÚ WXMAXIMA: podemos ver (y borrar) las funciones que hemos definido y su definición a través del menú superior, en *Maxima* -> Mostrar funciones (borrar funciones) y *Maxima* -> Mostrar definiciones.

También se pueden definir funciones a trozos con if (si) *condición* then (entonces) *expresión1* else (en otro caso) *expresión*2<sup>[4](#page-12-0)</sup>:

 $\overline{>>}$  f(x):= if x<=0 then x^3-x^2+3 else exp(x);  $[f(-2), f(0), f(4)]$ ;

En este caso, hemos definido

$$
f(x) = \begin{cases} x^3 - x^2 + 3, & x \le 0, \\ e^x, & x > 0, \end{cases}
$$

y luego hemos pedido que se construya un vector con  $f(-2)$ ,  $f(0)$  y  $f(4)$ .

Sin embargo, no es posible emplear (en *Maxima*) las funciones definidas a trozos para calcular límites, derivadas, integrales, etc. (aunque sí se pueden representar gráficamente). Para resolver este problema, tenemos que definir por separado cada una de las ramas que forman la función a trozos y así calcular límites, derivar o integrar.

PREGUNTA: *Ejecútense las sentencias anteriores y obsérvese el resultado.* 

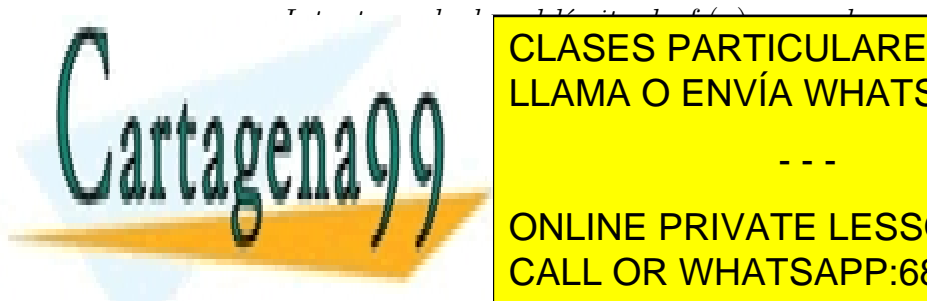

*Intentar calcular el l´ımite de* f (x) *cuando* x → 0 *y cuando* x → 3 +*.* ELAMA O ENVÍA WHATSAPP: 689 45 44 70 CLASES PARTICULARES, TUTORÍAS TÉCNICAS ONLINE

<span id="page-12-0"></span>Public ver online private lessons for science students CALL OR WHATSAPP:689 45 44 70

www.cartagena99.com no se hace responsable de la información contenida en el presente documento en virtud al Artículo 17.1 de la Ley de Servicios de la Sociedad de la Información y de Comercio Electrónico, de 11 de julio de 2002. Si la información contenida en el documento es ilícita o lesiona bienes o derechos de un tercero háganoslo saber y será retirada.

13<br>13 March 13<br>13 March 13 March 13 March 13 March 13 March 13 March 13 March 13 March 13 March 13 March 13 March 13 March 1

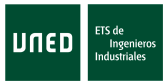

 $\text{limit}(f(x),x,0);$  $limit(f(x),x,3,plus);$ y resulta:  $\frac{1}{2}$  (%030) lim<sub>x→0</sub>if x <= 0 then x<sup>2</sup>3-x<sup>2+3</sup> else %e<sup>x</sup> (%031)  $\lim_{x\to 3^+}$ if x<=0 then x^3-x^2+3 else%e<sup>x</sup>

### <span id="page-13-0"></span>8.2. Funciones de varias variables

La definición de funciones descrita en la sección anterior también es válida para funciones de varias variables:

 $\overline{>>}$  f(x,y):=x^3-y^2-1\$  $f(-2,1);$ El resultado de esta ejecución sería:  $\sqrt{(2033) -10}$ 

## <span id="page-13-2"></span><span id="page-13-1"></span>9. Derivación

### 9.1. Derivación de funciones de una variable

Se puede derivar utilizando la sentencia "diff(expresión o función, variable)":

```
\overline{>>} f(x):=exp(x)+x^3$
     diff(f(x),x);diff(sin(y), y);
     g(y):=cos(y);diff(g(f(x)),x);
```
Pregunta: *A partir de las sentencias anteriores, ¿Conoce Maxima la regla de la cadena?*  $\lambda$ *Cómo se calcularía la derivada de*  $f(q(y))$ ?

RESPUESTA: Sí, porque esto es lo que se hace precisamente en la última sentencia. El resultado es:

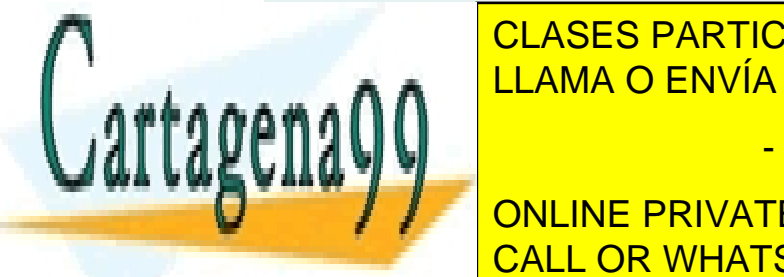

**CLASES PARTICULARES, TUTORÍAS TÉCNICAS ONLINE A A A GUALAMA O ENVÍA WHATSAPP: 689 45 44 70** 

Obs´ervese que aunque la potencia de e se escribe como exp, cuando *Maxi-***Paragonize in the SCIENCE STUDENTS** CALL OR WHATSAPP:689 45 44 70

www.cartagena99.com no se hace responsable de la información contenida en el presente documento en virtud al Artículo 17.1 de la Ley de Servicios de la Sociedad de la Información y de Comercio Electrónico, de 11 de julio de 2002. Si la información contenida en el documento es ilícita o lesiona bienes o derechos de un tercero háganoslo saber y será retirada.

14<br>14<br>14 Marc

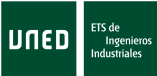

La derivada de  $f(q(x))$  se calcularía como:  $[\gg$ diff(f(g(y)),y); y obtendríamos  $[( %38) - %e^{cos(y)}sin(y)-3cos(y)]^{2}sin(y)]$ 

Si no se indica variable respecto a la que derivar, *Maxima* utiliza el símbolo del(variable) para indicar variable respecto a la que deriva. Por ejemplo, si escribimos

 $[>>diff(exp(x)+x^3);$ 

el resultado será:

 $[(\% \circ 39) (\% e^x + 3*x^2)*del(x)]$ 

que utilizando la notación habitual en Matemáticas sería  $(e^x + 3x^2)dx$ . *Maxima* también calcula derivadas segunda (o *n*-ésima), indicando el orden como la última variable:  $diff(f(x),x,2)$ ; (o diff(f(x),x,n)).

PREGUNTA:  $\delta \widetilde{C}$ ómo calculamos la derivada cuarta de  $e^x + 3x^2$  ?

Respuesta: Tenemos que hacer :

 $\frac{1}{2}$  diff(%e^x+3\*x^2,x,4);  $(\%$ 038)  $%e^{x}$ 

#### <span id="page-14-0"></span>9.2. Derivación de funciones de varias variables

Las derivadas parciales se calculan con el mismo comando que acabamos de ver pero indicando la variable respecto a la que se deriva y cuántas veces. Por ejemplo:

 $[>> diff(f(x,y,z),z,2)]$ 

calcula la derivada

$$
\frac{\partial^2}{z^2}f(x,y,z).
$$

Y

 $[>> diff(f(x,y,z),x,2,y,1,z,3)]$ calcula la derivada ∂ 6

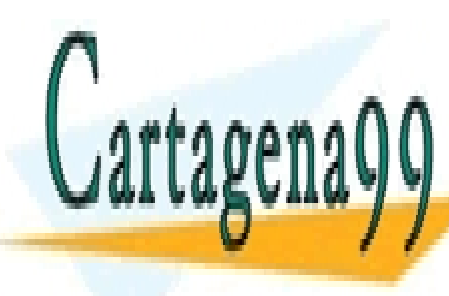

<mark>CLASES PARTICULARES, TUTORÍAS TÉCNICAS ONLINE</mark> LLAMA O ENVÍA WHATSAPP: 689 45 44 70

ONLINE PRIVATE LESSONS FOR SCIENCE STUDENTS CALL OR WHATSAPP:689 45 44 70

www.cartagena99.com no se hace responsable de la información contenida en el presente documento en virtud al Artículo 17.1 de la Ley de Servicios de la Sociedad de la Información y de Comercio Electrónico, de 11 de julio de 2002. Si la información contenida en el documento es ilícita o lesiona bienes o derechos de un tercero háganoslo saber y será retirada.

15<br>15

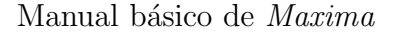

### <span id="page-15-0"></span>10. Desarrollo de Taylor

*Maxima* permite calcular desarrollos de Taylor de una función respecto a una variable  $(x)$  en punto  $(a)$  hasta  $(x - a)^{grade}$  con el comando taylor(funcion, variable, punto, grado). Por ejemplo, si queremos el desarrollo de Taylor de  $f(x) = \cos(x)$  en  $x = \pi$  hasta orden 5, escribimos:  $[>>taylor (cos(x),x, %pi,5);$ 

El resultado es

 $[(\% \text{042}) \ \ 1 - \frac{(x - \% \text{pi})^2}{2}]$ 2  $+\frac{(x - %pi)^4}{24}$ 24 +...

Obsérvese que indica con "..." los términos que no ha calculado.

PREGUNTA: ¿Cómo se pide a Maxima que la expresión anterior esté es*crita como un polinomio?*

RESPUESTA: Con expand(%).

Menú wxMaxima: wxMaxima nos permite derivar a través del menú superior, en An´alisis -> Derivar.... Una vez ejecutado este men´u, aparece una ventana donde se nos preguntan distintos datos, como función, variable y orden.

#### <span id="page-15-1"></span>10.1. Derivación implícita

Para derivar funciones implícitamente tenemos que declarar la dependencia de una variable respecto a la otra (por ejemplo, de y respecto de x), para evitar que sea considerada como constante. A continuación, podemos calcular la derivada:

#### $>>$  depends(y,x)\$

diff( $x^2*y-y^3=cos(x*y),x$ );

Si no hubiéramos indicado variable de derivación en este caso, *Maxima* tendría en cuenta la dependencia ya definida y derivaría respecto a todas las variables:

>> diff(x^2\*y=y^3);

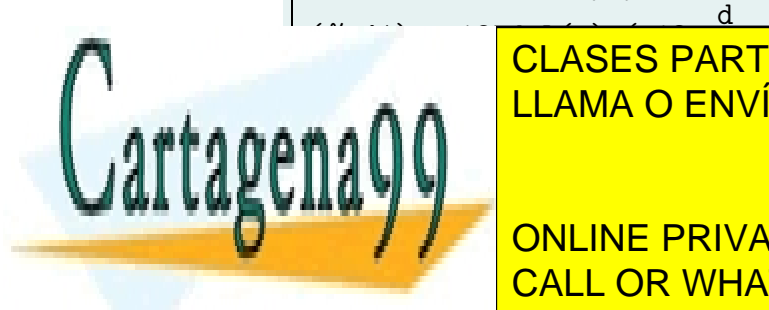

#### $\overline{\mathsf{R}}$ y+2\*x\*y)\*del(x)=3\*y^2\*del(y) CLASES PARTICULARES, TUTORÍAS TÉCNICAS ONLINE LAMA<sup>(</sup> d  $\overline{\phantom{a}}$ <u>LLAMA O ENVÍA WHATSAPP: 689 45 44 70</u>

ONL  $\mathbf{L}$ <mark>VE PRIVAT</mark> <mark>E LESSONS FO</mark> ONLINE PRIVATE LESSONS FOR SCIENCE STUDENTS CALL OR WHATSAPP:689 45 44 70

www.cartagena99.com no se hace responsable de la información contenida en el presente documento en virtud al Artículo 17.1 de la Ley de Servicios de la Sociedad de la Información y de Comercio Electrónico, de 11 de julio de 2002. Si la información contenida en el documento es ilícita o lesiona bienes o derechos de un tercero háganoslo saber y será retirada.

16<br>16

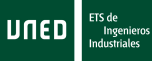

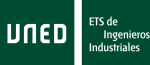

### <span id="page-16-0"></span>11. Integración

Las integrales definidas e indefinidas en *Maxima* se calculan con el comando integrate(función, variable, {límite 1 de integración, límite 2 de integración}). Los límites de integración son opcionales y sólo cuando se quiere calcular una integral definida:

 $\overline{\rightarrow>}$  integrate(1/(1+x^2),x);

integrate(cos,x,0, %pi);

El resultado es

 $(\% 042)$  atan $(x)$ ;

```
(\frac{9}{6}043) 0;
```
El resultado es una expresión sin integrate sólo si *Maxima* tiene éxito en el c´alculo. En otro caso, la respuesta es la forma nominal de la integral (esto es, el operador integrate precedido de apóstrofo) o una expresión que contiene una o más formas nominales. *Maxima* sólo opera con funciones que son integrables en términos de funciones elementales, como las racionales, trigonométricas, logarítmicas, exponenciales, radicales, etc., y unas pocas extensiones de éstas.

A veces, *Maxima* necesita información adicional para evaluar una expresión y nos la pregunta. En este caso, aparece un cursor automáticamente indicando que tenemos que responder a una pregunta. Como ejemplo, ejecuta la siguiente instrucción:

```
[>> integrate (1/(x \t2+a),x);
```
Podemos responder "p" en vez de "positive". A continuación tenemos que pulsar SHIFT-ENTER. También se puede informar a priori a *Maxima* con assume y revertir esta situació con "forget":

```
assume (a>0)$
integrate (1/(x \t2+a),x);forget (a>0)$
```
Debe saber que el comando integrate intentar´a la integraci´on por partes

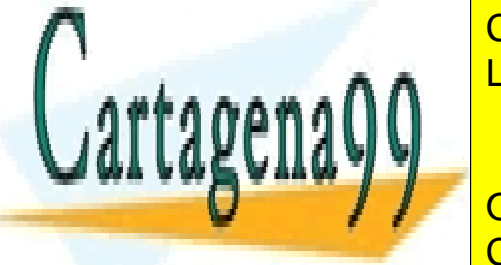

stances especialists de la casos especialista de la casos especialistas de la casos de la casos de la casos de Pregunta: *Calcula las siguientes integrales sin y con Maxima:* LLAMA O ENVÍA WHATSAPP: 689 45 44 70

> 2 ONL <u>NE DDIVATE LE</u> <mark>AIE</mark> م<br>20 س <u>−1</u> sen 2x − cos x cos x − cos x − cos x − cos x − cos x − cos x − cos x − cos x − cos x − cos x − cos x + cos x + cos x + cos x + cos x + cos x + cos x + cos x + cos x + cos x + cos x + co<br>+ cos x + cos x + cos x + cos x + c <mark>JK S</mark> ONLINE PRIVATE LESSONS FOR SCIENCE STUDENTS CALL OR WHATSAPP:689 45 44 70

www.cartagena99.com no se hace responsable de la información contenida en el presente documento en virtud al Artículo 17.1 de la Ley de Servicios de la Sociedad de la Información y de Comercio Electrónico, de 11 de julio de 2002. Si la información contenida en el documento es ilícita o lesiona bienes o derechos de un tercero háganoslo saber y será retirada.

17

```
\n
$$
i\text{Cuál es el resultado?}
$$
\nRESPUESTA:

\nSe calculan mediante:\n $\overline{\smash{\big)}}$ \nintegrate\n $((x^3 - 2*x^2 + 1)/(x^2 + x - 1), x)$ ;\nintegrate\n $((-cos(x) + sin(2*x))/sin(x), x)$ ;\nintegrate\n $((-cos(x) + sin(2*x))/sin(x), x, -1, %pi)$ ;\n

\nEl resultado es\n $\frac{4 \log \left(\frac{2x - \sqrt{5} + 1}{2x + \sqrt{5} + 1}\right)}{\sqrt{5}} + 2 \log(x^2 + x - 1) + \frac{x^2 - 6x}{2}$ \n $(*045) \quad 2\sin(x) - \log(sin(x))$ \n

\nIntegral is divergent\n $--$  an error. To debug this try debugmode(true);\n

```

Fíjese que la última integral es impropia y como no converge, nos da un mensaje de error.

 $MEN'U WXMAXIMA: a través del menú superior, en Análisis -> Integerar....$ Una vez ejecutado este menú, aparece una ventana donde se nos preguntan la función, variable, si es definida y método de integración. También nos permita cambiar variables eligiendo An´alisis -> Cambiar variable. Entonces aparece una ventana donde tenemos que indicar integral, variable antigua, nueva variable y la ecuación que las relaciona.

Si *Maxima* no puede resolver una integral definida, siempre podemos recurrir a m´etodos num´ericos de integraci´on, implementados en *Maxima*. El comando quad\_qags, tiene la misma estructura que el comando integrate, pero realiza integración numérica y devuelve una lista de cuatro elementos:

- $\blacksquare$  La aproximación a la integral,
- $\blacksquare$  El error absoluto estimado de la aproximación,
- $\blacksquare$  El número de evaluaciones del integrando,
- Un código de error<sup>[5](#page-17-0)</sup>.

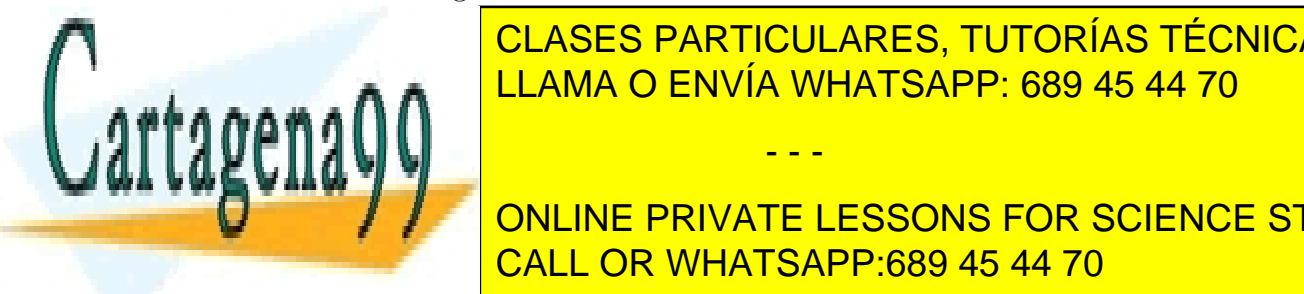

<span id="page-17-0"></span>CLASES PARTICULARES, TUTORÍAS TÉCNICAS ONLINE de error <mark>LLAMA O ENVÍA WHATSAPP: 689 45 44 70</mark>  $\mathbf{a}$  si  $\mathbf{a}$ 

> ONLINE PRIVATE LESSONS FOR SCIENCE STUDENTS CALL OR WHATSAPP:689 45 44 70

www.cartagena99.com no se hace responsable de la información contenida en el presente documento en virtud al Artículo 17.1 de la Ley de Servicios de la Sociedad de la Información y de Comercio Electrónico, de 11 de julio de 2002. Si la información contenida en el documento es ilícita o lesiona bienes o derechos de un tercero háganoslo saber y será retirada.

18

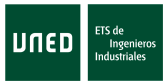

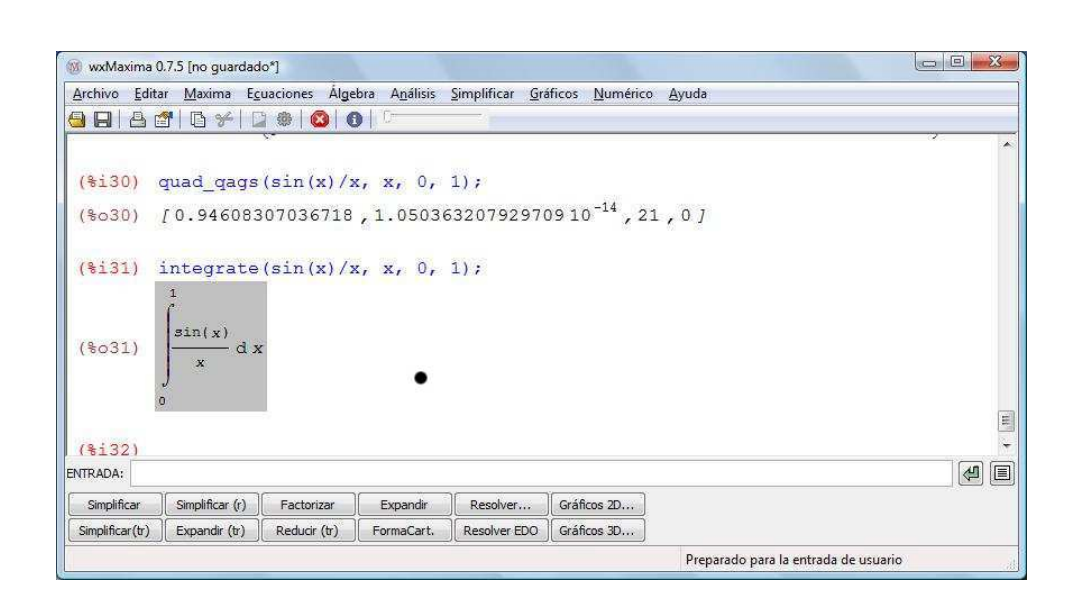

Las funciones para la integración numérica y el cálculo de la integral definida funcionan de forma muy distinta tal y como muestra la siguiente imagen:

### <span id="page-18-0"></span>12. Representación gráfica de funciones

Hagamos un gráfico de funciones de una y dos variables (en  $2 \text{ y } 3$  dimensiones). Se utilizan las siguientes sentencias:

```
\overline{>>} wxplot2d([sin(x), x], [x,0, 2*%pi]);
     wyplot3d( (-x^2 - y^2), [x,-2,2], [y,-2,2]);
```
En la primera línea se pide que se representen las funciones sen  $x \, y \, x$ , donde la variable es x, entre 0 y  $2\pi$ . En la segunda línea hacemos un gráfico de una función de 2 variables  $(-x^2-y^2)$ , donde x e y varían de −2 a 2. Se pueden a˜nadir otras muchas opciones, pero por su complejidad, recomendamos utilizar el Menú superior.

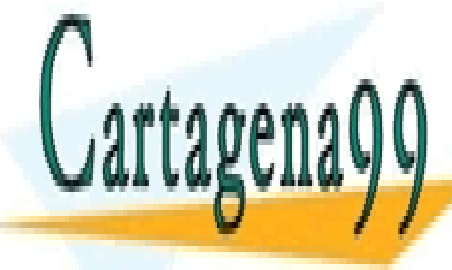

Pregunta: *¿Qu´e gr´aficas aparecen al ejecutar las sentencias anteriores?* CLASES PARTICULARES, TUTORÍAS TÉCNICAS ONLINE Respuesta: Aparecen LLAMA O ENVÍA WHATSAPP: 689 45 44 70

> ONLINE PRIVATE LESSONS FOR SCIENCE STUDENTS CALL OR WHATSAPP:689 45 44 70

www.cartagena99.com no se hace responsable de la información contenida en el presente documento en virtud al Artículo 17.1 de la Ley de Servicios de la Sociedad de la Información y de Comercio Electrónico, de 11 de julio de 2002. Si la información contenida en el documento es ilícita o lesiona bienes o derechos de un tercero háganoslo saber y será retirada.

19<br>19<br>19 Mar

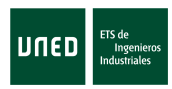

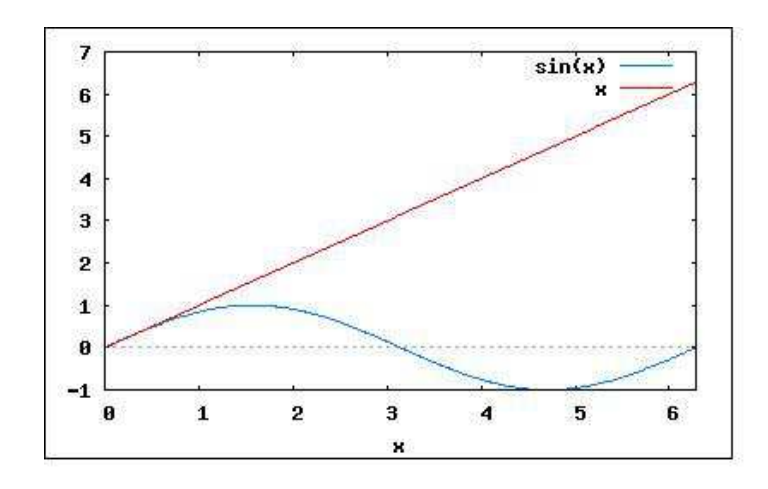

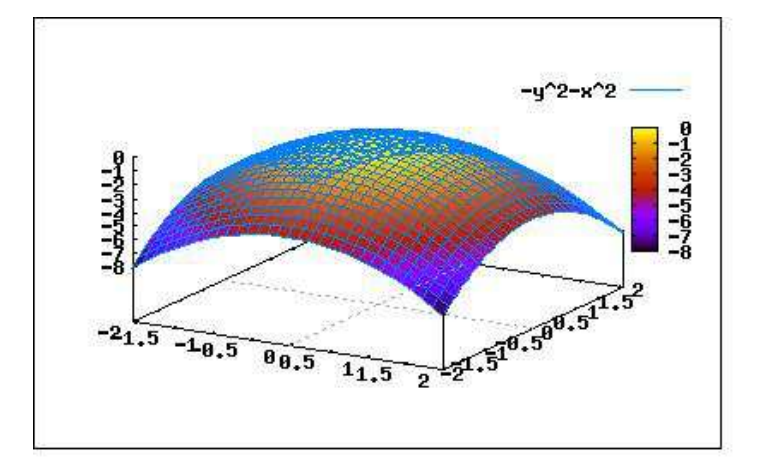

MENÚ WXMAXIMA: Para representar gráficos a través del menú superior, elegimos plot->Gráficos 2D ó Gráficos 3D. Entonces aparece una ventana donde tenemos que indicar expresión o expresiones (separadas por "," si son varias), rango de las variables x e y, graduaciones o cuadrícula (número de puntos calculados), formato (es interesante la opción gnuplot, porque aparece en una nueva ventana, donde se puede girar la imagen en 3D), opciones y si se

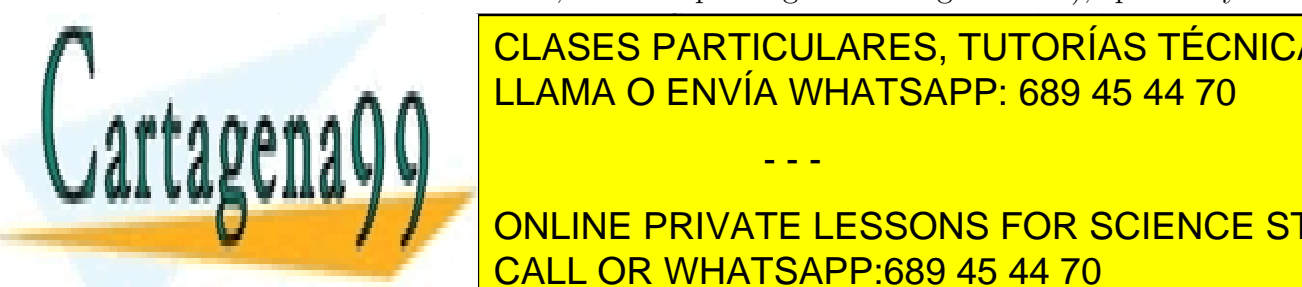

CLASES PARTICULARES, TUTORÍAS TÉCNICAS ONLINE  $\frac{1}{2}$  conserved in an investment of the signal intervalsament  $\frac{1}{2}$ LLAMA O ENVÍA WHATSAPP: 689 45 44 70, podemos guardar con otros formatos. La principal de la formation de la f

> ONLINE PRIVATE LESSONS FOR SCIENCE STUDENTS CALL OR WHATSAPP:689 45 44 70

www.cartagena99.com no se hace responsable de la información contenida en el presente documento en virtud al Artículo 17.1 de la Ley de Servicios de la Sociedad de la Información y de Comercio Electrónico, de 11 de julio de 2002. Si la información contenida en el documento es ilícita o lesiona bienes o derechos de un tercero háganoslo saber y será retirada.

20<br>20<br>20 20 20

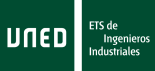

### <span id="page-20-0"></span>13. Matrices

En *Maxima* se definen los vectores como una lista de números, escribiéndolos entre corchetes. Permite operar con ellos

Por ejemplo podemos definir  $u = (1, 0, -1), v = (1, 1, -1)$  y calcular  $u + v$ , 3v.

 $>>$  u:  $[0,1,-1]$ ;  $v:$  [1,1,-1]; u+v; 3\*v;

 $Si$  escribirmos  $u * v$  se multiplica término a término, El producto escalar se indica con ".". Recomendamos que ejecute estas sentencias.

 $>>$  u\*v; u.v;

Las matrices se escriben a partir de sus filas, indicando cada fila como una fila, con la sentencia matrix. Por ejemplo, podemos definir:

$$
A = \begin{pmatrix} 1 & 2 & -1 \\ 0 & 1 & 1 \\ 3 & -2 & 1 \end{pmatrix}, \quad B = \begin{pmatrix} -2 & 0 & 0 \\ 0 & 1 & 0 \\ -1 & 2 & 1 \end{pmatrix},
$$

que escribimos en Maxima como

 $\gg$  A:matrix( $[1,2,-1]$ , $[0,1,1]$ , $[3,-2,1]$ ); B:matrix( $[-2,0,0]$ , $[0,1,0]$ , $[-1,2,1]$ );

MENÚ WXMAXIMA: Para introducir los elementos de una matriz, se elige  $\widehat{A}$ lgebra- $\geq$ Introducir matriz y se introduce primero sus dimensiones y luego los elementos de la matriz. Nótese que un vector es una matriz de dimensiones  $1 \times n$ .

Se pueden sumar, restar, multiplicar por escalares de la forma usual. El producto de matrices se indica con ".", mientras que "\*¨ındica el producto término a término de matrices:

 $>>$  A+B:

matriz.

 $A - 2 * B;$ 

A\*B;

 $\mathcal{L}$  is the size of  $\mathcal{L}$ 

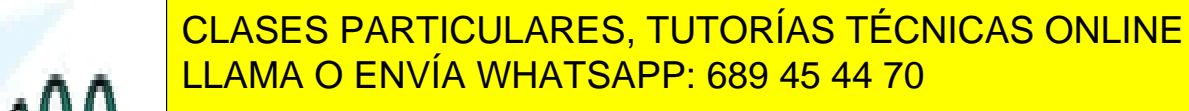

ONLINE PRIVATE LESSONS FOR SCIENCE STUDENTS CALL OR WHATSAPP:689 45 44 70

www.cartagena99.com no se hace responsable de la información contenida en el presente documento en virtud al Artículo 17.1 de la Ley de Servicios de la Sociedad de la Información y de Comercio Electrónico, de 11 de julio de 2002. Si la información contenida en el documento es ilícita o lesiona bienes o derechos de un tercero háganoslo saber y será retirada.

21<br>21<br>21 -

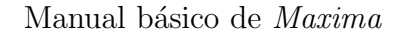

Maxima permite multiplicar vectores con matrices. Al hacerlo, con ".", *Maxima* toma traspuestos de los vectores si fuera necesario, como se puede observar si se ejecutan las sigueintes sentencias:

 $>> A.v;$ 

u.B;

Menú wxMaxima: Para determinar la matriz traspuesta de una dada se elige Algebra->Trasponer matriz.

Con la sentencia ^^n el resultado es que la matriz se multiplica consigo misma n veces, mientras que si queremos que cada elemento de la matriz se eleve a  $n$ , se utiliza  $\hat{r}$ n:

 $>> A^{\sim 2};$ 

 $B^2$ :

Además, vamos a necesitar realizar algunas otras operaciones con matrices, como calcular su inversa o su determinante, sus autovalores y sus autovectores o determinar su rango.

Para calcular el rango se utiliza rank, el determinante con determinant y la inversa se determina con invert:

```
>> rank(A);
    determinant(A);
     invert(A);
```
MENÚ WXMAXIMA: El determinante de una matriz y su inversa se determinan en Algebra->Determinante y Algebra->Invertir matriz.

Los valores propios o autovalores de una matriz se determinan con eigenvalues, los auto vectores o vectores propios con eigenvectors y el polinomio característico (polinomio cuyas raíces son los valores propios) con charpoly(matriz, variable):

 $\gg$  A:matrix([-2,0,-4],[3,2,3],[3,0,3]); eigenvalues(A); eigenvectors(A); charpoly(A,lambda);

MENÚ WXMAXIMA: Los valores propios, vectores propios y polinomio característico se determinan en Álgebra->Valores propios, Álgebra->Vectores propios y Álgebra->polinomio característico, respectivamente.

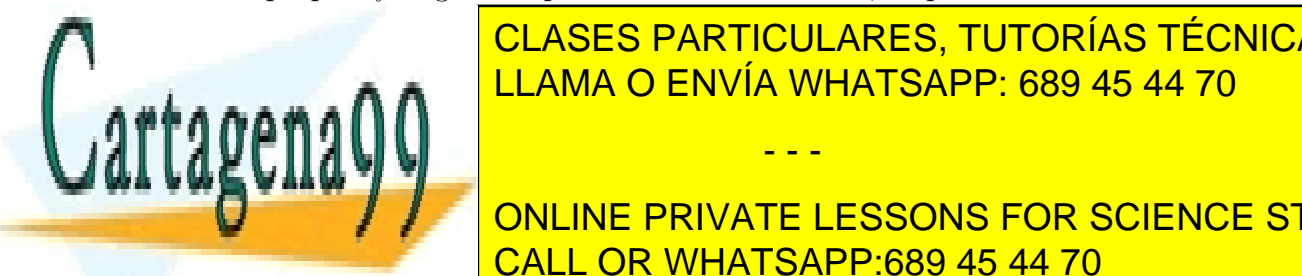

<span id="page-21-1"></span><span id="page-21-0"></span>14. Morto <mark>CLASES PARTICULARES, TUTORÍAS TÉCNICAS ONLINE</mark> LLAMA O ENVÍA WHATSAPP: 689 45 44 70

**Para resolver en funcion en funcion en funcion en el funcion en el funcion en el funcion el funcion el seu el funcion el funcion el funcion el funcion de la funcion de la funcion de la funcion de la funcion de la funcion** CALL OR WHATSAPP:689 45 44 70

www.cartagena99.com no se hace responsable de la información contenida en el presente documento en virtud al Artículo 17.1 de la Ley de Servicios de la Sociedad de la Información y de Comercio Electrónico, de 11 de julio de 2002. Si la información contenida en el documento es ilícita o lesiona bienes o derechos de un tercero háganoslo saber y será retirada.

22

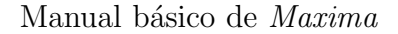

aplicar el método de *regula falsi*, que no tratamos en la asignatura **Cálculo**). El comando aproxima una raíz de la expresión expr o de una función  $f$  en el intervalo cerrado [a, b]. Espera que la función tenga signos diferentes en los extremos del intervalo (si no es así, da un mensaje de error). Como ejemplo, buscamos una solución aproximada de la ecuación  $f(x) = \log(x) - 2$  en el intervalo [7, 9]:

 $\sqrt{\frac{1}{2} \times 1}$  find root  $(\log(x) - 2, x, 7, 9)$ ;

log es el logaritmo neperiano en *Maxima*.

Tiene otras variables opcionales que indican cuánto debe terminar el proceso, porque est´an relacionadas con el error relativo y absoluto. Se pueden consultar en la ayuda.

PREGUNTA: *¿Qué ocurre si busca una solución de la función*  $x^4 - x^2 - 1$ , *en el intervalo* [−2, 2]*? ¿Tiene alguna ra´ız? ¿Por qu´e da este mensaje?* Respuesta: Si ejecutamos

 $[>>find, root (x^4-x^2-1,x,-2,2);$ 

da el siguiente mensaje de error:

function has same sign at endpoints

 $[f(-2.0)=11.0,f(2.0)=11.0]$ 

-- an error. To debug this try debugmode(true);

Sin embargo, la función tiene dos soluciones en este intervalo (lo sabemos si la representamos gráficamente con:

 $[>>$ wxplot2d( $[x^4-x^2-1, x]$ ,  $[x,-2, 2]$ );.

Pero como tiene el mismo valor en los dos extremos del intervalo, no puede calcular la solución con el método de la bisección. Para poder aplicar este método, tendríamos que haberlo hecho, por ejemplo, en los intervalos  $[-2, 0]$  $y [0, 2].$ 

#### <span id="page-22-0"></span>14.2. Método de Newton

page <sub>de</sub>

Para resolver una ecuación con el método de Newton, utilizamos la función newton (expresion,  $x$ ,  $x_0$ , eps). El resultado es una raíz aproximada de expresion, en la variable x. Comienza en x 0 y el proceso sigue hasta que se  $c$ umple que  $|$ expresión $|$   $\leq$ eps. Antes hay que ejecutar load(newton1) para

<span id="page-22-1"></span>uso de la memoria de nuestro ordenador. Existen paquetes que a˜naden muchas funciones especto y que se cargan de forma sencilla mediante la instrucción en la instrucción en la instrucción en la in

- - -

## <u>C[L](#page-22-1)ASES PARTICULARES, TUTORÍAS TÉCNICAS ONLINE</u> LAMA O ENVÍA WHATSAPP: 689 45 44 70

23 ONLINE PRIVATE LESSONS FOR SCIENCE STUDENTS CALL OR WHATSAPP:689 45 44 70

www.cartagena99.com no se hace responsable de la información contenida en el presente documento en virtud al Artículo 17.1 de la Ley de Servicios de la Sociedad de la Información y de Comercio Electrónico, de 11 de julio de 2002. Si la información contenida en el documento es ilícita o lesiona bienes o derechos de un tercero háganoslo saber y será retirada.

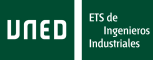

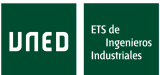

Como ejemplo, buscamos una solución de  $x^4 - x^2 - 1$ , comenzando en  $x_0 = 1$  y con un error menor que  $1/100$ :

#### $\overline{\gt}$  load (newton1);

newton( $x^4-x^2-1$ , x, 1, 1/100);

Obsérvese que es la función una de cuyas soluciones buscábamos sin éxito con el método de la bisección en  $[-2, 2]$ .

PREGUNTA: *¿Qué ocurre si comenzamos en*  $x_0 = 0$ ,  $x_0 = -1$  *y*  $x_0 = 4$ ? RESPUESTA: Si comenzamos en  $x_0 = 0$ , tenemos que escribir (no es necesario cargar de nuevo el paquete newton1):

 $|>>$  newton(x<sup>2</sup>4-x<sup>2</sup>-1, x, 0, 1/100);

y obtenemos el siguiente mensaje de error: Division by 0

#0: newton(exp=x^4-x^2-1,var=x,x0=0,eps=1/100)(newton1.mac line 8)

-- an error. To debug this try debugmode(true);

Si ejecutamos

 $[>>$  newton(x^4-x^2-1, x, -1, 1/100);

obtenemos la solución menor que  $0 : x = -1,272047017733587$ .

Si ejecutamos

```
|>> newton(x^4-x^2-1, x, 4, 1/100);
obtenemos de nuevo la solución mayor que 0.
```
#### <span id="page-23-0"></span>14.3. Interpolación

El paquete interpol permite interpolar en *Maxima* un conjunto de datos con una función lineal a trozos, un polinomio y splines cúbicos.

Vamos a considerar el conjunto de nodos y el valor de la función a interpolar en ellos:

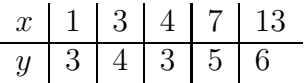

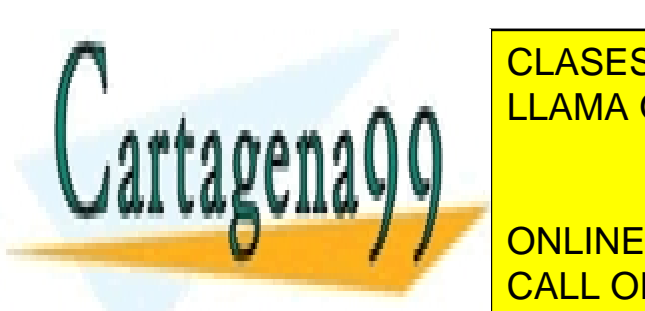

Para interproducera de los tres modes de los tres mais de los tres mais de los tres en la partid de los tecnologies en la partid de la partid de la partid de la partid de la partid de la partid de la partid de la partid de <u>primero tenemos que cargarete interpretence in tenemological and indicated in</u>

**ONLINE PRIVATE LESSONS FOR SCIENCE STUDENTS** CALL OR WHATSAPP:689 45 44 70

www.cartagena99.com no se hace responsable de la información contenida en el presente documento en virtud al Artículo 17.1 de la Ley de Servicios de la Sociedad de la Información y de Comercio Electrónico, de 11 de julio de 2002. Si la información contenida en el documento es ilícita o lesiona bienes o derechos de un tercero háganoslo saber y será retirada.

24

Para determinar una función, definida a trozos, que valga el valor dado en cada uno de los nodos y que entre 2 nodos sea una función lineal, utilizamos linearinterpol:

#### $\sqrt{\frac{1}{5}}$  f(x):=linearinterpol(datos);

Hemos llamado  $f$  a esta función (si no lo hacemos, el resultado es una función definida a trozos). El resultado es la función definida por

$$
f(x) := (\frac{x}{2} + \frac{5}{2}) \text{ charfun2}(x, -\infty, 3) + (\frac{x}{6} + \frac{23}{6}) \text{ charfun2}(x, 7, \infty)
$$
  
+  $(\frac{2x}{3} + \frac{1}{3}) \text{ charfun2}(x, 4, 7) + (7-x) \text{ charfun2}(x, 3, 4)$ 

donde charfun2(x,a,b) es la función que vale 1 si x está en el intervalo [a, b) y 0 en el resto.

El polinomio de interpolación se obtiene mediante lagrange (datos). Otras opciones se pueden encontrar en la ayuda de *Maxima*. Por ejemplo, el polinomio que interpola datos se obtiene mediante:

>> lagrange(datos);

El resultado es el polinomio determinado según el método de Lagrange. Por eso, su expresión no está desarrollada y resulta un poco larga.

PREGUNTA: *¿Qué debemos escribir si queremos que su expresión sea en forma*  $a_n x^n + a_{n-1} x^{n-1} + \ldots + a_1 x + a_0^{\circ}$ 

RESPUESTA: La primera expresión del polinomio es:

$$
\frac{\left(x-7\right)\left(x-4\right)\left(x-3\right)\left(x-1\right)}{1080} - 5\frac{\left(x-13\right)\left(x-4\right)\left(x-3\right)\left(x-1\right)}{432} + \frac{\left(x-13\right)\left(x-7\right)\left(x-3\right)\left(x-1\right)}{27} - \frac{\left(x-13\right)\left(x-7\right)\left(x-4\right)\left(x-1\right)}{20} + \frac{\left(x-13\right)\left(x-7\right)\left(x-4\right)\left(x-3\right)}{144}
$$

Para desarrollar y agrupar términos utilizamos

 $\overline{\longrightarrow}$  expand(%);

y obtenemos:

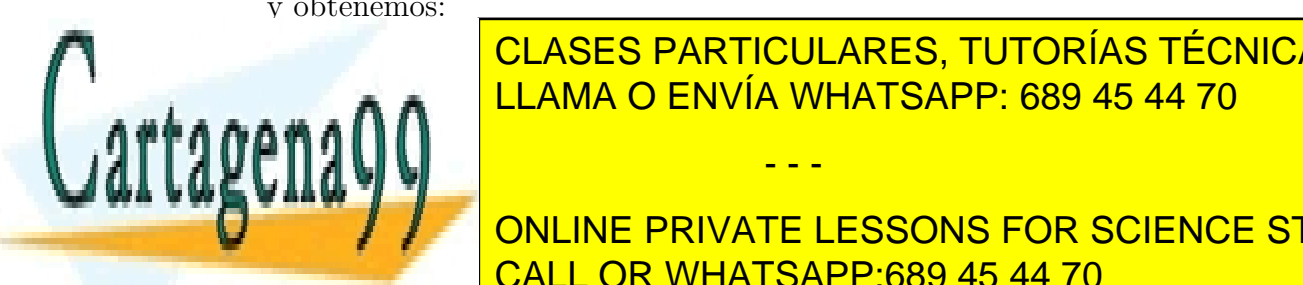

UL∆DED FARTIOULARED, TOTORIAO TEO<br>LLAMA O ENVÍA WHATSAPP: 689 45 44 70  $\overline{\mathbf{s}}$  $\ddot{\phantom{1}}$ **PARTICUL**  $\mathbf{A}$ RES TUI . CLASES PARTICULARES, TUTORÍAS TÉCNICAS ONLINE  $EM$ 

 $\frac{d}{dx}$ dos consecutivos, imponiendo condiciones a la derivada en las uniones, para uniones, para uniones, para uniones, para uniones, para uniones, para uniones, para uniones, para uniones, para uniones, para uniones, p **Curva** continue private lessons for science students CALL OR WHATSAPP:689 45 44 70

www.cartagena99.com no se hace responsable de la información contenida en el presente documento en virtud al Artículo 17.1 de la Ley de Servicios de la Sociedad de la Información y de Comercio Electrónico, de 11 de julio de 2002. Si la información contenida en el documento es ilícita o lesiona bienes o derechos de un tercero háganoslo saber y será retirada.

25

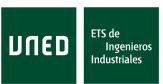

cspline(datos) pero como otras muchas interesantes capacidades del programa está fuera de los objetivos de este curso.

Este material ha sido elaborado por Esther Gil Cid y Daniel Franco Leis y se difunde bajo la licencia Creative Commons Reconocimiento-NoComercial-SinObraDerivada. Puede leer las condiciones de la licencia en http://creativecommons.org/licens  $sa/3.0$ /deed.es.

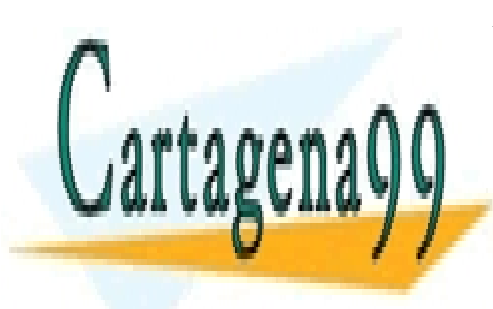

CLASES PARTICULARES, TUTORÍAS TÉCNICAS ONLINE LLAMA O ENVÍA WHATSAPP: 689 45 44 70

ONLINE PRIVATE LESSONS FOR SCIENCE STUDENTS CALL OR WHATSAPP:689 45 44 70

www.cartagena99.com no se hace responsable de la información contenida en el presente documento en virtud al Artículo 17.1 de la Ley de Servicios de la Sociedad de la Información y de Comercio Electrónico, de 11 de julio de 2002. Si la información contenida en el documento es ilícita o lesiona bienes o derechos de un tercero háganoslo saber y será retirada.

26

## <span id="page-26-0"></span>**Bibliografía**

- [1] Dodier, Robert, 2005. Minimal *Maxima*. Disponible en http://maxima.sourceforge.net/docs/tutorial/en/minimalmaxima.pdf.
- [2] *Maxima*. Manual de ayuda. Incluido dentro del programa, es una herramienta muy útil para resolver cualquier duda que tengamos sobre el funcionamiento del programa.
- [3] Manual de Referencia de *Maxima*. Disponible en http://maxima.sourceforge.net/docs/manual/es/maxima.pdf.

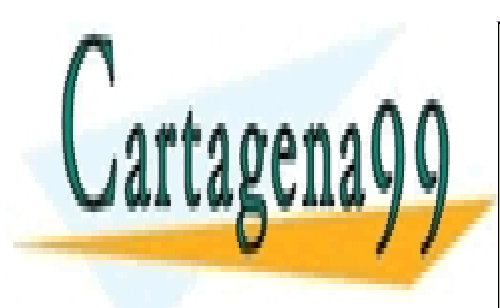

CLASES PARTICULARES, TUTORÍAS TÉCNICAS ONLINE LLAMA O ENVÍA WHATSAPP: 689 45 44 70

ONLINE PRIVATE LESSONS FOR SCIENCE STUDENTS CALL OR WHATSAPP:689 45 44 70

www.cartagena99.com no se hace responsable de la información contenida en el presente documento en virtud al Artículo 17.1 de la Ley de Servicios de la Sociedad de la Información y de Comercio Electrónico, de 11 de julio de 2002. Si la información contenida en el documento es ilícita o lesiona bienes o derechos de un tercero háganoslo saber y será retirada.

27